### **Démarrage**

#### **1** *power*

- Exercez une pression prolongée pour allumer/éteindre l'appareil.
- Exercez une pression prolongée pour allumer/éteindre le rétroéclairage.

#### **2** *mode*

- Appuyez pour changer de mode.
- Appuyez pour revenir sur la page précédente.

#### **3** *reset/lap*

- Exercez une pression prolongée pour réinitialiser le chronomètre.
- Appuyez pour créer un nouveau tour.

#### **4** *start/stop*

Appuyez pour lancer/stopper le chronomètre.

#### **5** *haut/bas*

- Appuyez pour sélectionner des options.
- Appuyez pour parcourir des menus et des champs de données.
- Sur la page Satellite, appuyez pour régler le contraste.

#### **6** *enter*

Appuyez pour sélectionner des options et accuser réception de messages.

**Remarque :** Appuyez sur **mode** et **reset/lap** simultanément pour réinitialiser l'appareil.

## ➋ **Fixation de l'Edge**

Vous pouvez installer le support bicyclette sur la potence ou le guidon. L'installation sur la potence (illustrée ici) est plus stable. Pour des résultats optimaux, positionnez l'Edge avec la face avant orientée vers le ciel.

#### **Installation de l'Edge sur une potence de bicyclette :**

1. Placez la cale sur la potence de bicyclette puis positionnez le support sur la cale. Assurez-vous que le levier de déverrouillage est sur la gauche.

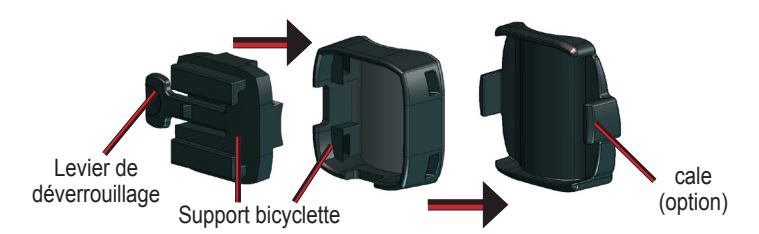

**Sur les tubes horizontaux :** Séparez et démontez la partie supérieure du support, pivotez-la de 90 degrés, et remettez-la en place. Passez en étape 2 pour poursuivre l'installation. **Sur les tubes d'un diamètre < Ø 25,4 mm (1'')** : Placez le patin caoutchouc supplémentaire sous le support de sorte à agrandir le diamètre de la barre. Le patin en caoutchouc empêche le support de glisser. Passez en étape 2 pour poursuivre l'installation.

# ➌ **Paramétrage de l'Edge**

A la première mise en marche de l'Edge, les écrans de paramétrage suivants s'affichent. Suivez les instructions à l'écran.

#### **Pour paramétrer votre Edge :**

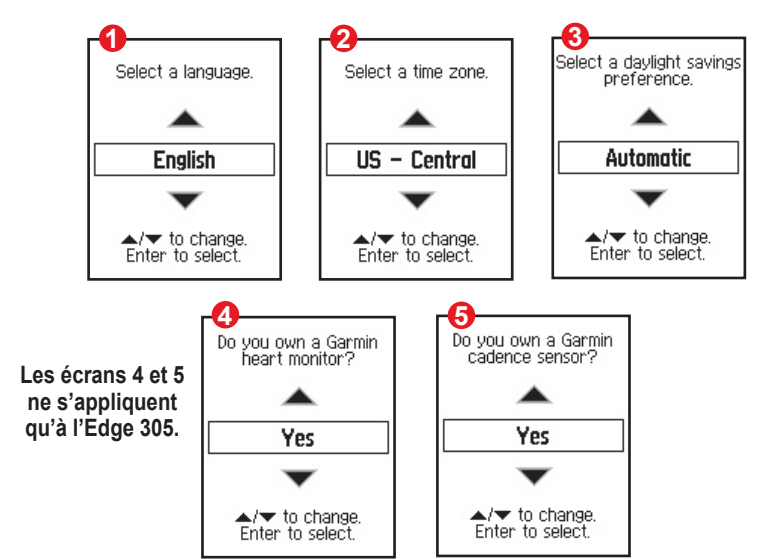

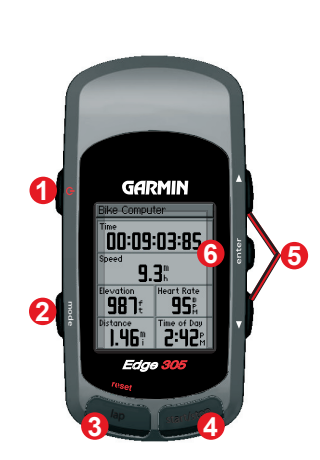

## ➊ **Charge de la batterie**

- A l'arrière de l'Edge, retirez le capuchon de protection du miniport USB.
- 2. Branchez l'extrémité mini-USB du chargeur dans le mini-port USB de l'appareil.
- 3. Branchez le chargeur CA à une prise d'alimentation domestique classique. Chargez l'Edge pendant au moins 3 h avant utilisation. Une fois la charge effectuée, l'autonomie est d'environ 12 heures avant recharge.

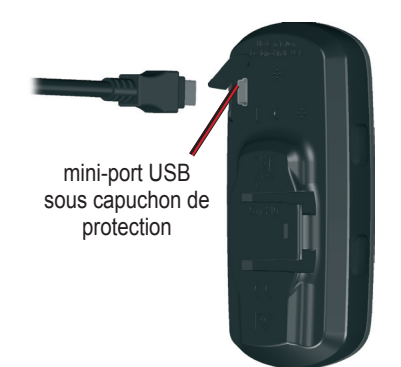

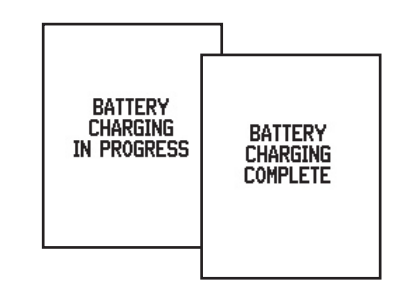

- 2. Fixez fermement le support à la bicyclette à l'aide de deux attaches de câbles. **Remarque :** Veillez à passer les attaches de câbles dans les
	- deux parties du support pour bicyclette.
- 3. Alignez l'Edge sur le support de sorte que l'appareil soit vertical.
- 4. Glissez l'appareil dans le support jusqu'à ce qu'il se verrouille en place.

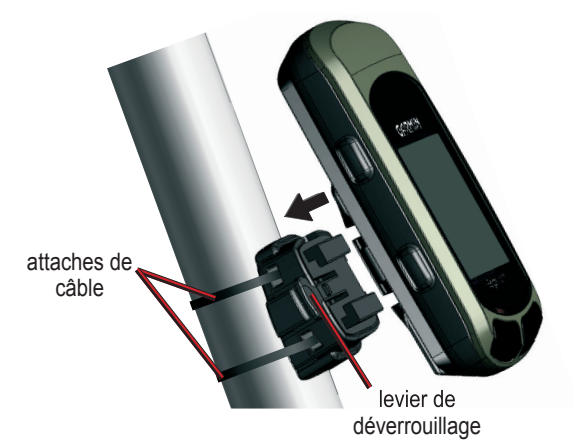

#### **Extraction de l'appareil du support :**

Appuyez sur le levier de déverrouillage et faites glisser l'appareil vers la droite.

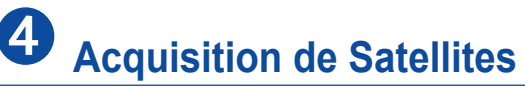

L'acquisition de signaux satellite peut prendre de 30 à 60 secondes. Pour tout problème, reportez-vous au manuel utilisateur.

#### **Acquisition de signaux satellite :**

 Allez à l'extérieur, dans une zone dégagée, loin de grands bâtiments et d'arbres. Exercez une pression prolongée sur la touche **Power** pour allumer l'Edge.

Sur la page Satellite, les satellites disponibles clignotent tandis que l'Edge recherche les signaux satellite. Les satellites acquis et chaque barre associée se transforment en noir. La précision GPS est affichée en haut de la page.

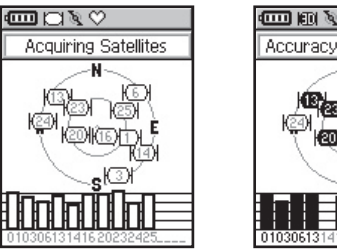

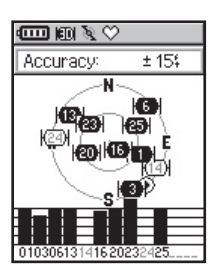

### **Définition de vos Profils**

#### **Réglage du profil Utilisateur :**

- 1. Appuyez sur **mode** pour ouvrir le **Menu Principal**.
- 2. Sélectionnez **Réglages** > **Profi l Utilisateur**.
- 3. Indiquez votre **Sexe**, **Date de naissance** et **Poids** à l'aide des **fl èches** ▲▼ et de la touche enter.

#### **Réglage du Profil de Bicyclette :**

- 1. Appuyez sur **mode** pour ouvrir le **Menu Principal**.
- 2. Sélectionnez **Réglages** > **Profi l Vélo**.
- 3. Indiquez le profi l de votre **Vélo** (jusqu'à trois profils) et son **poids**.
- 4. Si vous utilisez un GSC10, sélectionnez **Capteur installé**. Puis indiquez la **Dimension des roues** et la **Dimension des Pneus**.

 $\overline{\mathbf{0}}_{\text{mm}}$ 

V.F. : mai 2006 190-00580-01 Rév. A Imprimé en France

## **Installation du Cardiofréquencemètre**

L'Edge 305 avec rythme cardiaque comprend un cardiofréquencemètre sans fil à porter directement contre la peau, juste sous la poitrine.

#### **Positionnement du cardiofréquencemètre :**

1. Insérez une patte de la sangle élastique dans la rainure du cardiofréquencemètre puis rabattez-la.

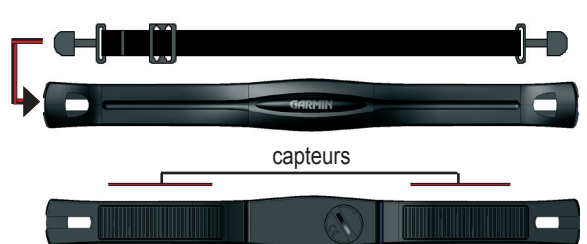

2. Humidifiez les deux capteurs sur la face arrière du cardiofréquencemètre pour créer une connexion fiable entre votre pouls et l'émetteur.

**User Profile** Gender <u>Female</u> **Birth Date** 1975 AUG 图29图 Weight  $125$ lbs

# & GARMIN

## Edge® 205/305

## *Guide de référence rapide*

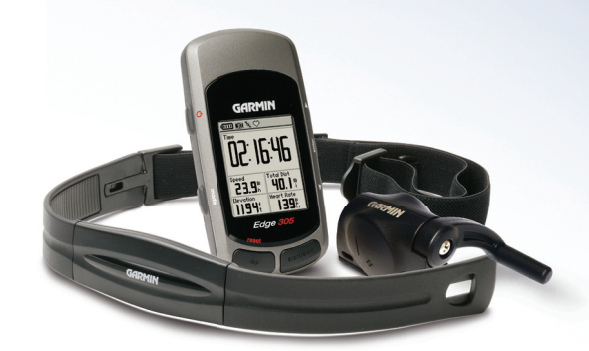

- 3. Passez la sangle autour de votre poitrine et fixez-la à l'autre côté du cardiofréquencemètre.
- 4. Ajustez la sangle en tant que de besoin de sorte qu'elle soit bien appliquée contre votre corps.
- 5. Une fois correctement positionné, assurez-vous que l'Edge reçoit les données. L'icône de rythme cardiaque passe de clignotante à fixe <sup>•</sup> <del>※ ← </del> ♡. Sinon, allez sur le **Menu Principal** > **Réglages** > **Système** > **Accessoires** pour activer votre cardiofréquencemètre ou redémarrer le balayage. Pour plus d'informations sur le cardiofréquencemètre, reportez-vous au manuel Utilisateur.

### **Training Center**

Utilisez le logiciel Training Center Garmin sur votre ordinateur pour planifier vos entraînements avant une sortie et les analyser ultérieurement. Installez Training Center depuis le CD livré. Pour obtenir de l'aide sur Training Center, cliquez sur le menu d'aide du logiciel ou appuyez sur la touche **F1** du clavier.

### **Installation du capteur GSC10®**

L'Edge 305 CAD comprend un capteur de cadence et de vitesse sans fil. Les deux aimants doivent être alignés sur leur repère respectif et être situés à 5 mm maximum du GSC10 pour que l'Edge puisse recevoir les données.

- 1. Positionnez le GSC10 sur la base arrière. Fixez le GSC10 à l'aide des deux attaches de câble, sans serrer exagérément.
- 2. Fixez l'aimant de pédale sur la manivelle à l'aide de l'adhésif de fixation et d'une attache de câble. L'aimant de pédale doit être à 5 mm au maximum du GSC10 et le repère sur l'aimant de pédale doit être aligné sur le repère du GSC10.
- 3. Fixez l'aimant de rayon en séparant l'aimant de la pièce en plastique. Vérifiez l'alignement de l'aimant sur le repère du bras du capteur.
- 4. Dévissez et déplacez le bras de capteur de sorte à le positionner à 5 mm au maximum de l'aimant de rayon.
- 5. Appuyez sur la touche **Reset** du GSC10. La LED passe au rouge, puis au vert. Manoeuvrez la manivelle pour tester l'alignement du capteur. La diode rouge clignote à chaque passage de la manivelle devant le capteur et la diode verte clignote à chaque passage de l'aimant de roue devant le bras de capteur.
- 6. Lorsque tout est correctement aligné et fonctionne de façon satisfaisante, serrez les attaches de câble, le bras de capteur et l'aimant de rayon.

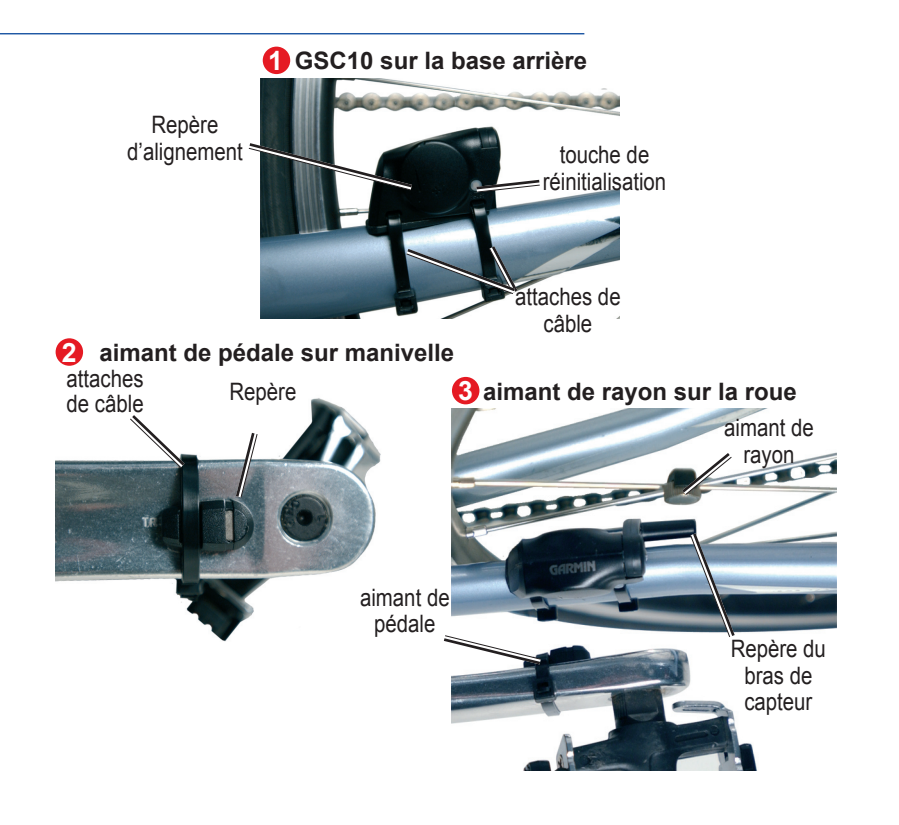

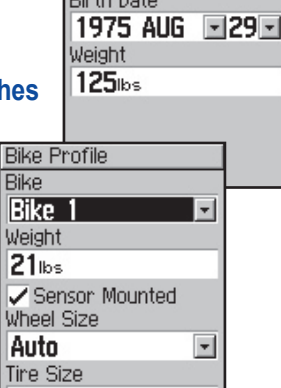